## **How to use CV6008.vi with electrochemistry**

## **1. Preparations:** a. get sub vi from the course web, 532ai.vi b.NI USB 6008 AD/DA converter

c. EG&G PAR 173--potentiostat and PAR 175Waveform generator

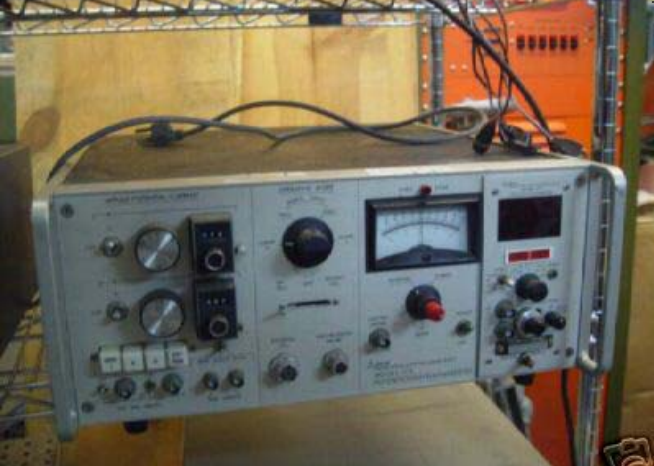

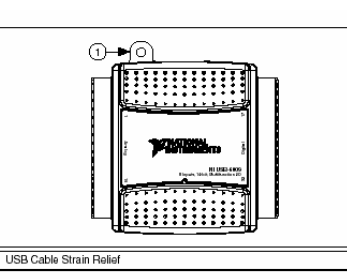

Figure 2. USB-6008/6009

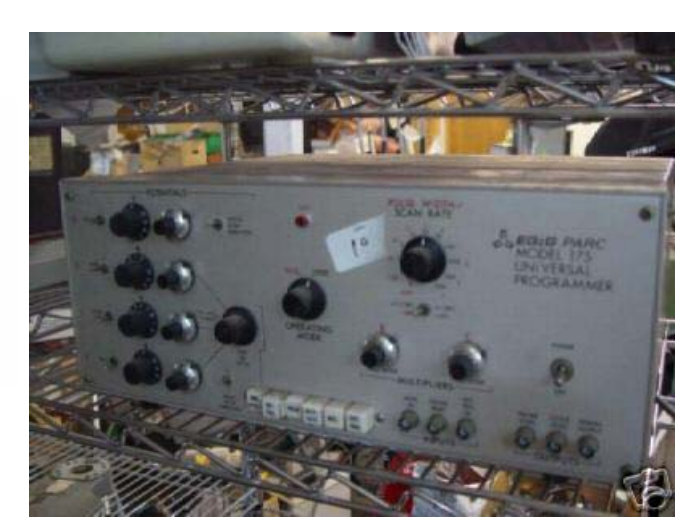

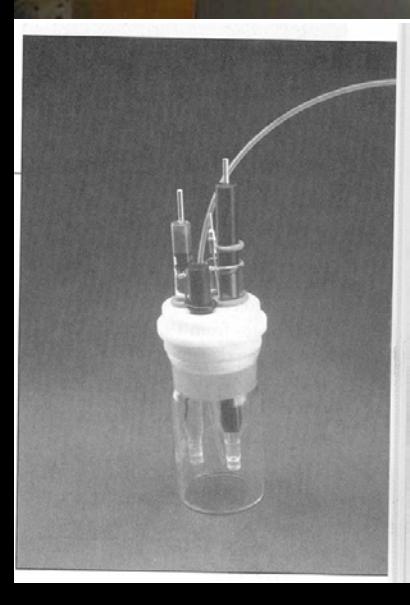

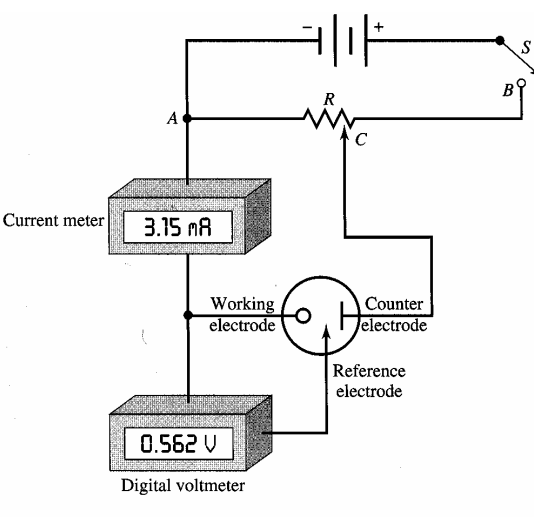

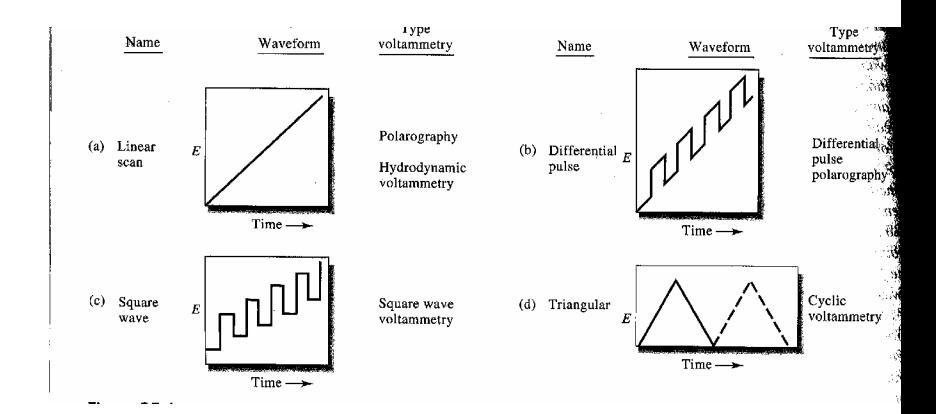

## **2. Connection:**

Table 1. Analog Terminal Assignments Signal, Signal, Module Terminal **Single-Ended Mode** Differential Mode GND  $\operatorname{GND}$ 1  $\sqrt{2}$  $AI0$ AI $0+$ 3 AI 4  $AI 0 \overline{4}$ **GND**  $\operatorname{GND}$ 5 AI<sub>1</sub> AI $1+$ □ 6 AI 5 AI $1-$ □  $\tau$ GND GND 8 AI<sub>2</sub> AI  $2+$ ∃ 9 AI 6 AI 2- $10\,$ GND GND 11 AI 3 AI  $3+$ 12 AI<sub>7</sub> AI 3-13 GND GND  $14$ AO<sub>0</sub> AO 0 15 AO 1 AO 1 16 GND  $\operatorname{GND}$ 

Voltage output from 175

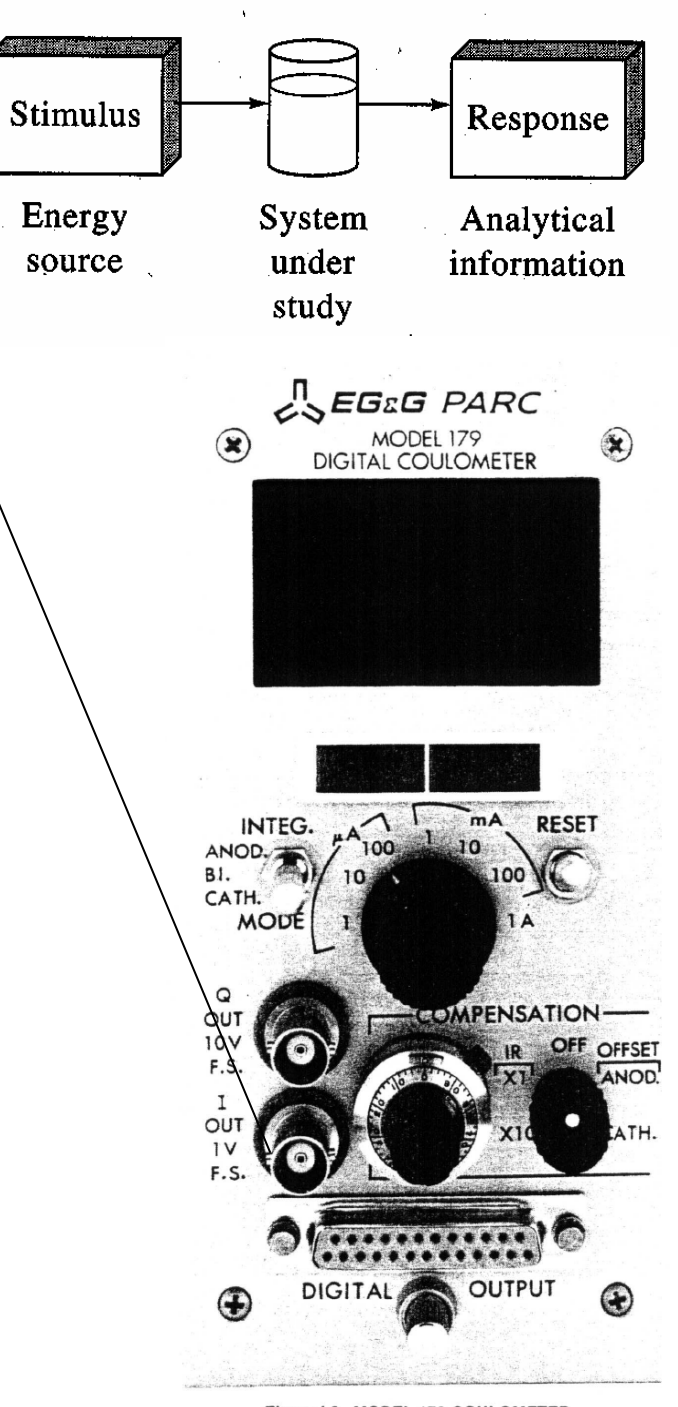

Figure I-3. MODEL 179 COULOMETER

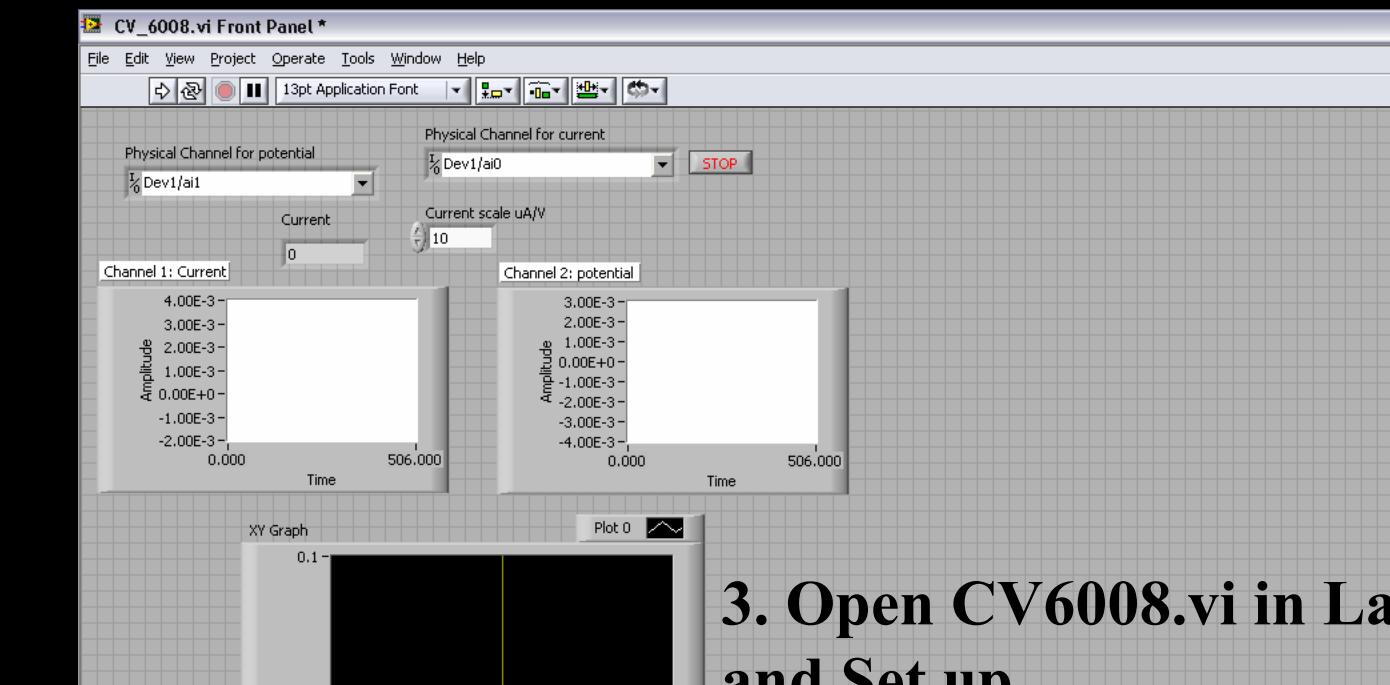

4 Windows ... . **6 Internet ... . . W** Microsoft Word

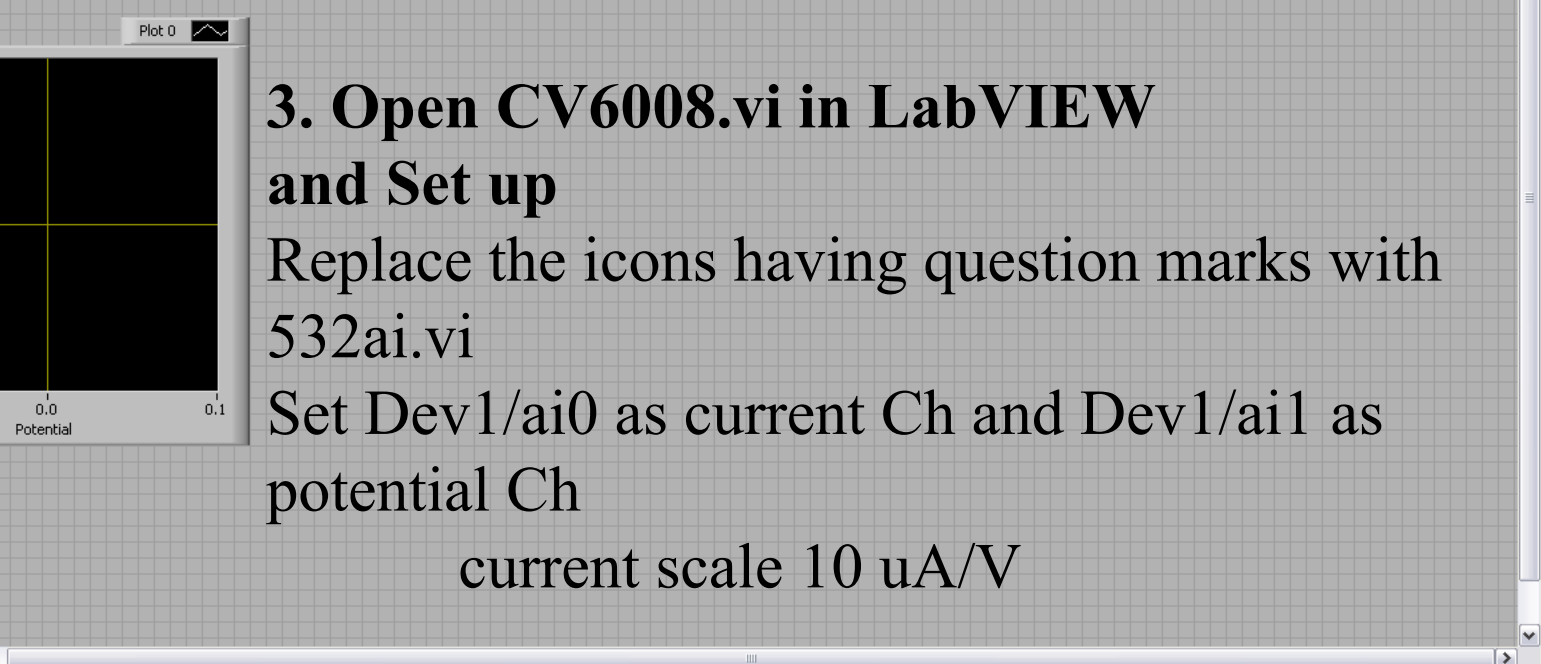

2 Adobe Re... v | | Microsoft Bo...

12 2 LabVIEW

 $107047 (P21/n)$ 

 $\Box$ e $\boxtimes$ 

<u> gF</u>

EN & EI 5" 2 - 9 Q 3 0 23:33

**4. Run CV6008.vi**

Microsoft Po...

 $\frac{1}{5}$  0.0 –

 $-0.1 -$ 

Eudora - [In]

 $\left\vert \left\langle \right\vert \right\vert$ 

<sup>1</sup> start

 $-0.1$